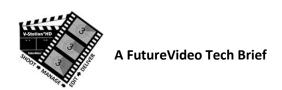

## Using V-Station®HD's Roll/Scene/Shot Tracking System ~ Part 2

The V-Station HD's video asset management software provides cinematographers a way to automatically keep track of each scene and shot, in a way that corresponds to the script's shot list. In part 1, we discussed from the cinematographer/directors point of view the V-Station HD's scene/shot numbering system that is shown on the record panel, and ending up with an automatically produced shot list. This V-Station HD tracking system also assists the director and editor a simple and easy way for identifying, locating, and organizing the clips from the shoot when going into post-production. In this part we discuss how the clips are named and numbered.

## V-Station HD's Scene/Shot Number & Clip Naming

Each time a recording is made, the Shot Number is automatically incremented by 1, unless a "re-take" is desired. For example, for Scene 1, the first recording for each camera angle is defined as Shot 1, the second recording is defined as Shot 2, and so on. If a retake is required, then the Shot Number stays the same and the Take Number is incremented by 1. V-Station's HD ReTake button is used to accomplish this.

The associated clip file names will then be shown as follows when (for example) Cam1 and Cam 2 are simultaneously recording Scene 1, Shot 1 on the first take:

- Cam 1: Clip1\_001\_001 (Angle 1,First Scene, Shot 1)
- Cam 2: Clip2\_001\_001 (Angle 2,First Scene, Shot 1)

If a re-take is required, the next clip names will be as shown:

- Cam 1: Clip1\_001\_001\_1 (Angle 1, First Scene, Shot 1, Re-take 1 or Take 2)
- Cam 1: Clip2\_001\_001\_1 (Angle 2, First Scene, Shot 1, Re-take 1 or Take 2)

**Note:** The appended \_n, for each subsequent take starts at 1 (meaning the first re-take).

For the next scene (Scene 2), by default, the shot numbers keep incrementing by 1. So, if there were 5 Shots in Scene 1, the next shot number on Scene 2 will continue to increment accordingly:

- Cam 1: Clip1\_002\_006 (Angle 1,Second Scene, Shot 6)
- Cam 2: Clip2\_002\_006 (Angle 2.Second Scene, Shot 6)

This keeps the shot numbering sequential, regardless of the Scene Number.

However, if at the beginning of the shoot, the option as shown below was set to Reset Shot Number on each new scene:

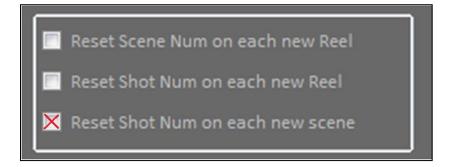

The Second Scene, shot numbering will appear as follows:

- Cam 1: Clip1 002 001 (Angle 1, Second Scene, Shot 1)
- Cam 2: Clip2\_002\_001 (Angle 2,Second Scene, Shot 1)

## Film Slate Scenes & Shot Numbering

In film work, when using a slate, scenes are numbered sequentially, but with each scene there may be several shots (shot-types as discussed in part 1 of this Tech Brief series) such as establishing shot, master shot, wide shot, close up, over the shoulder, etc. In this case, scenes are typically numbered followed by a letter for each subsequent shot type for the same scene, e.g., 54 (Establishing), 54A (Master or Close up), 54B (Wide), etc., as it would appear in the film slate below for a subsequent shot:

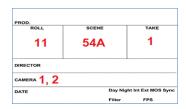

In this case, since there are two simultaneous recorded angles (1 and 2), V-Station HD's scene and shot type numbering would be identified as in the example that follows for both camera angles:

- Cam 1: Clip1 054 001 (Angle 1, Scene 54, 001 = Establishing Shot)
- Cam 2: Clip2\_054\_001 (Angle 2, Scene 54, 001 = Establishing Shot)

Each subsequent shot for the same scene and angle (e.g., Cam 1) would be recorded as follows:

- Clip1 054 002 (Scene 54, 002 = Shot A)
- Clip1 054 003 (Scene 54, 003 = Shot B)
- Clip1 054 004 (Scene 54, 004 = Shot C)

Consequently, in the next scene (55), the shot type numbering will begin at 1 again, such as shown below:

- Clip1\_055\_001 (Scene 55, 001 = Establishing Shot)
- Clip1 055 002 (Scene 55, 002 = Shot A)
- Clip1 055 003 (Scene 55, 003 = Shot B)
- Clip1 055 004 (Scene 55, 004 = Shot C)

So the director and editor, can easily interpret the last three digits of the clip name as the shot variation or type, where 001 = Establishing shot, 002 = A, 003 = B, and so on. Or you may want to interpret 001 as the master shot 001 = A, and starting with 002 the variation (B). It all depends on what you agree to use as the convention for your film.

If a re-take is required (for example) for Scene 54, V-Station HD allows setting the Scene Number back to 54, and recording again, so that the subsequent recording file names will be as follows:

- Cam1: Clip1 054 001 1 (Scene 54, Establishing shot = 001, Retake 1 or Take 2)
- Cam2: Clip1\_054\_001\_1 (Scene 54, Establishing shot = 001, Retake 1 or Take 2)

With V-Station HD, you can "insert" re-takes by simply changing the Scene Number on the Record panel. Then, click on the ReTake button (instead of the Record button).

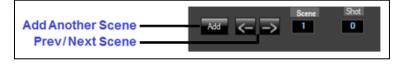

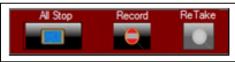

More information about reels and scene names, and other project options, may be found in the V-Station HD User Guides.